# Tools to Find Funding and Operational Updates from Sponsored Programs Administration

Jason Guilbeault, MBA, CRA
Associate VP for Sponsored Programs Administration
Executive Director for AURI

#### Agenda

- Funding Opportunity Databases
- Understanding eligibility
- Key concepts in building a budget
- Operational Updates

HOME

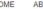

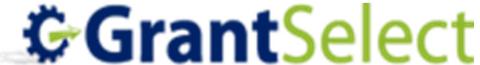

- Free to AU Community, even students
- Requires AU Log-In Credentials
  - https://www.grantselect.com/login/
  - Can also be found on the list of Apps and Tools on my.augusta.edu
- Directions for accessing GrantSelect:
  - https://augustauniversity.box.com/s/2t51zpw45mx4a a6tmv6deincsb6nlyg4

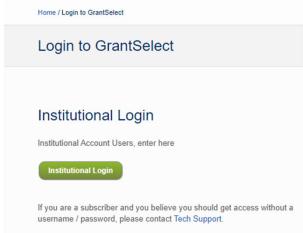

3

#### InfoEd SPIN (infoed.augusta.edu)

- SPIN is InfoEd's database of funding opportunities
- Only available to employees
- SPIN is now fully configured to allow keyword searches to be saved and new funding opportunities to be automatically emailed to end users
- New written procedure to assist faculty and others for finding grant opportunities
  - Found on Tools for Researchers https://augustauniversity.box.com/s/ux9i5402hzs2rq5ol9ty 5tapxyv5rohx
- Please contact Jason Guilbeault (<u>Jguilbeault@augusta.edu</u>) if your faculty would like a demonstration of SPIN

#### Navigating to SPIN

When logged into InfoEd, you should see the SPIN button to click on.

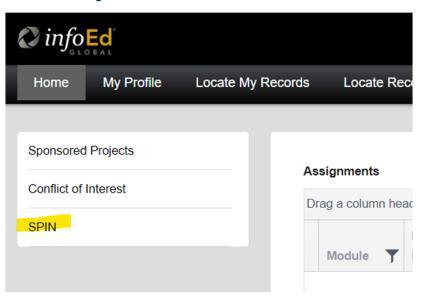

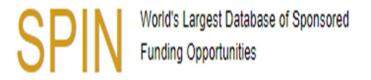

Jason Guilbeault Augusta University Sign Out

| Search ▼ | Preferences • | Saved Searches 🔻 | Funding Alerts ▼ | Bookmarks ▼                                         |       |                | Help ▼ |
|----------|---------------|------------------|------------------|-----------------------------------------------------|-------|----------------|--------|
|          |               |                  |                  |                                                     | Clear | Locate Funding | 5      |
|          |               |                  | Exc              | clude US Federal Opportunities                      |       |                |        |
|          |               |                  | You have no      | additional filters active. Click here to edit them. |       |                |        |

#### Reviewing the Solicitation/Grant Opportunity

- A solicitation is the source of all information and includes:
  - When the proposal is due
  - Where to submit it
  - How to submit it
  - What information the sponsor wants in the proposal package
  - What the budget limits are
  - What types of costs are allowable or unallowable
  - Allowed indirect costs (aka Facilities and Administration costs)
  - How the proposal will be reviewed/scored
  - Who to contact with questions
  - Institutional and PI/PD eligibility
  - Matching/Cost Sharing requirements (if required)
- Best practice is to create a checklist based on the solicitation
  - Sample checklist https://augustauniversity.box.com/s/jjskt3eaef9pv6w7i8m9hx5jg8138it2

#### Proposal Development

- There are a wide variety of grants from many different sponsors that require varying parts of a proposal
- Most funding opportunities have the following parts in common:
  - Institutional Eligibility
  - Principal Investigator (PI) or Project Director (PD) **Eligibility**
  - Purpose/Objective/Scope of work
  - Budget
  - Review Criteria

#### PI/PD Eligibility

- Individual eligibility for PIs/PDs can be limited by criteria such as:
  - career stage
  - demographics such as gender, first-generation college graduate, or other underrepresented groups
  - Amount of sponsored funding a PI/PD currently has
- AU Policy only full time faculty can serve as a PI/PD
  - Exceptions can be granted by SVP of Research

#### Institution and PI/PD Eligibility

- Institutional eligibility can be restricted by such criteria as:
  - non-profit organizations with IRS 501(c)(3) designation
  - institutions of higher education, either public or private
  - university's overall operating budget
  - university designations such as Historically Black Colleges or Universities, Hispanic Serving Institutions, and Primarily Undergraduate Institution
  - foreign entities may be included or excluded from participation
  - small businesses
  - amount of sponsored funding received by specific college or AU as a whole
  - Regional demographics
- Sponsors may also limit number of submissions by each entity
  - These are called "limited submission opportunities"
  - AVP of DSPA and SVP of Research manage the process to facilitate in the selection of who will submit on behalf of AU/AURI

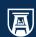

#### Notes for Institutional Eligibility

- Augusta University Research Institute has an IRS 501(c)(3) designation (i.e. non-profit organization)
- Augusta University is a public institution of higher education
- Augusta University is NOT:
  - A Historically Black College or University (HBCU)
  - A Hispanic Serving Institution (HSI)
  - A Minority Serving Institution (MSI)
  - A Predominantly/Primarily Undergraduate Institution (PUI)

#### Proposal Writing Basics

- Purpose/Objective/Scope of Work (SOW):
  - The PI/PD should align their purpose/objective/SOW to fit the mission and priorities of the sponsor.
  - The sponsor's missions are often on their website or other publicly available sources.
  - Some sponsors host webinars and/or events designed to share the goal of a particular proposal.

#### Common Elements of a Budget

- Salaries/wages and fringe benefit expenses of employees and students working on the award
- Travel, either to collaborating sites or to conferences
- Supplies, including computing devices
- **Publication**
- Consultants
- Subawards (collaborating institutions)
- Equipment
- Participant costs (including participant travel)
- Other services from 3<sup>rd</sup> party vendors
- **Patient Care**
- Indirect Costs (aka Facilities and Administration Costs)

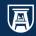

#### **Budget Justification**

- Many sponsors requires the PI/PD to justify their budget
  - Describe how and why each line item in the budget will be used to complete the project
- Budget Justifications, Not Budget Reiterations
- Budget justifications are important because they explain to reviewers why the costs are essential to completing the tasks outlined in the proposal.
  - One common mistake is to over-simplify explanations (e.g., Supplies: general supplies for the project, \$25).
  - Provide the why behind the what.

## DSPA Operational Updates

#### Identifying Key Operational Issues

- Pre and Post Award Office processes not integrated
- No tracking of tasks or deadlines in Pre-Award
- InfoEd (eSproute) was 15 years out of date
- Account Setup process was severely inefficient
- No written policies and procedures in Pre-Award
- Several "one-off" positions with no backups in place
  - Positions were held by long time employees who left within the last 3 years (some positions underutilized)
- Too many competing deadlines for Pre-Award staff

#### Structuring for Success

- Why restructure?
  - Several one-off positions with no backup or anyone cross-trained on duties
  - Ensure business continuity when unique positions are vacant or people take time off
  - Shift responsibilities to achieve operational efficiencies, eliminate redundancies, and more evenly distribute workload
  - Reclassified positions and rewrote job those descriptions/duties for underutilized positions that can absorb more duties

#### Integrating Pre and Post Award Processes

- Departments/PIs may have been redirected between offices as if Pre and Post Award were 2 separate offices
- Processes such as no-cost extensions and progress reporting required Pls/dept admins to coordinate between Pre and Post Award
- Processes and workflows were redesigned to maximize efficiency and reduce back and forth communication

#### DSPA Process Changes

No-Cost Extension Workflow – Post Award:

Post Award finds out if an award is ending or extending 90 **days** before scheduled end date

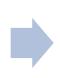

PI/dept indicates they will be requesting a NCE

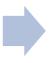

**Post Award** instructs PI/Dept to follow up with Pre-Award to request NCE

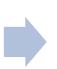

**Post Award** awaits for Pre-Award to request an estimated unobligated balance and then completes

No-Cost Extension Workflow – Pre-Award

Pre-Award gets notified by PI/dept that a NCE will be requested (usually with minimum notice before it's due)

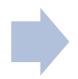

Pre-Award sends NCE form to PI/dept and requests an unobligated balance from Post Award

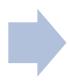

**Pre-Award reviews** NCE form and requests approval from sponsor

#### DSPA Process Changes

Revised NCE Workflow:

**Post Award** finds out if an award is ending or extending 90 days before scheduled end date

PI/dept indicates they will be requesting a NCF

**Post Award** completes estimated unobligated balance calculation and sends NCE form to PI/dept, and copies Pre-Award on the email.

PI/dept complete the NCE form and send to Pre-Award

**Pre-Award** reviews NCE form and requests approval from sponsor

19

- Benefits Pre-Award is involved in the process sooner
  - This will eliminate or reduce last minute requests
  - Increased collaboration between DSPA and PI/dept
  - Post Award has capabilities in PeopleSoft to track due dates for such requests to flag for follow up

#### Streamlining Processes – CFC/Project Setup

#### Where's my CFC?

Specialist takes several Specialist generates draft Pink Sheet and Account Request Approval is given to the Specialist that Pink Sheet is Award received/executed screenshots within InfoEd and Operations and Post Award puts them in Box for Ops and each double check the final (note: routing must be done Form for Officer review Post Award's use in CFC before process can start) Pink Sheet correct setup (e.g. Budget data) Specialist checks that compliance approvals are in Specialist generates the "final" Specialist saves final Pink place, such as IRB, IACUC, Specialist sends NOA to PI Officer reviews and approve or Pink Sheet and distributes to Sheet in Box and assigns task etc. (this is a hard stop if and Pl's dept/college notes changes to be made Operations and Post Award to Officer to review compliance protocols are not in place) Specialist will make changes as necessary and send back Specialist generates New Specialist goes back into Officer reviews and gives Specialist enters data into Award Checklist for officer to to Officer for another review. If InfoEd to enter PeopleSoft Specialist approval to InfoEd no changes, Specialist sends Project ID and CFC distribute complete material to Operations Operations team reviews material and will note any Post Award Accountant sends changes that need to be made Specialist puts Award G&C Officer hands off email to Pl. dept. Specialist. Specialist distributes final Pink on draft Pink Sheet. If no document in Box checklist to Specialist Officer, and others to notify of Sheet to PI and PI's dept changes. Operations will set new CFC up Project ID and do 90% of setup process in PeopleSoft Specialist assigns task to Officer in Box to review (this Operations sends all material Post Award Accountant **G&C** Officer completes completes setup process in means the workflow is not to Post Award Accountant for checklist and reviews Award tracked in InfoEd - no one People Soft review 20 else can see the task)

#### Summary

- Award documents/data/Pink Sheets are reviewed by 5 people:
  - Officer reviews 4 times (more if corrections are needed)
  - Specialist reviews 3 times (more if corrections are needed)
  - Operations reviews 2 times
  - Post Award Accountant reviews 2 times
    - Director of Pre-Award also used to review 2 times
- Progress/Workflow is not tracked in InfoEd (tasks assigned in Box)
  - Does not provide transparency on the status of the process to anyone (only the Specialist and/or Officer know the status)
- Award document (NOA, CTA, etc.) not stored in InfoEd
  - Pls/depts may also create duplicate files to house their NOAs and other award documents
- Data being printed/screenshotted from InfoEd and put into Box (Post Award did not have access to InfoEd to simply view the data in the system)
- Multiple notifications sent to PI/dept (NOA email, CFC email, Pink Sheet email)

#### Streamlining Processes – CFC/Project Setup

Elimination of non-value added/duplicative/unnecessary steps

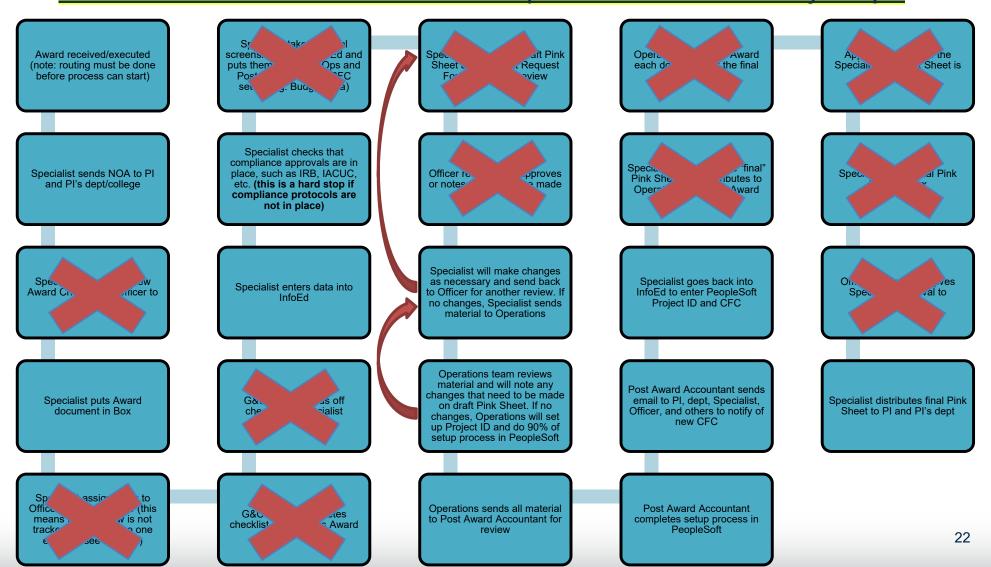

#### Streamlining Processes – CFC/Project Setup

Reorganize and reassign remaining steps to optimize efficiency

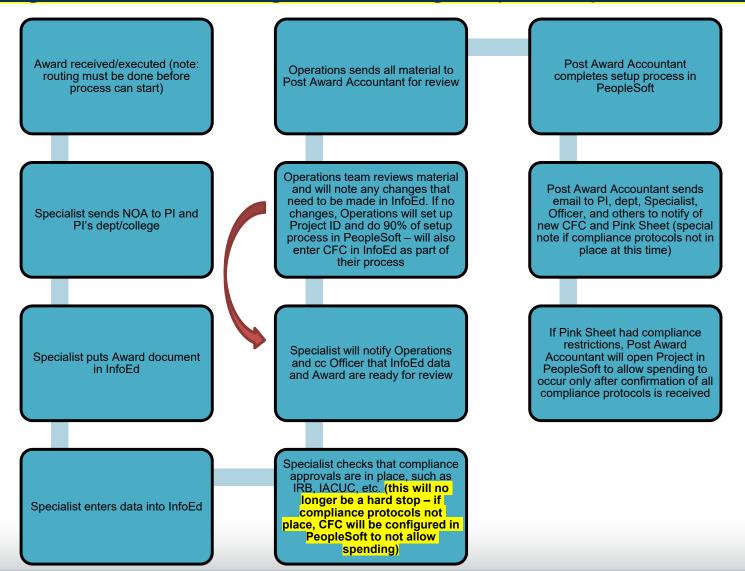

#### Summary of New Process

- Award documents/data/Pink Sheets are reviewed by 3 people:
  - Officer review not required but they are a resource if questions arise and they are cc'd on emails
  - Specialist reviews 1 time (more if corrections are needed)
  - Operations reviews 1 time (more if corrections are needed)
  - Post Award Accountant reviews 1 time
  - Checklists created for Specialists and Ops to follow to assist with double checking each other's part in the process (Post Award already had checklist for its part)
- Eliminated draft Pink Sheet (data is verified by Ops/Post Award looking at the data directly in InfoEd)
- Data no longer being printed/screenshotted from InfoEd and put into Box
  - Ops and Post Award now have access to InfoEd to view data
- Fewer handoffs, which means fewer opportunities that a setup will be held up due to competing priorities
- Consolidated communications

#### Leveraging InfoEd System

- Updated system to newest user interface
  - New interface has useful widgets and reports on a dashboard
- Reconfigured workflows (eliminated duplicative approvals)
- Redesigned routing form to eliminate non-value added questions
- Added questions on routing form to collect key data attributes for enhanced reporting and better data collection to speed up downstream processes
- Added several new budget categories on budget form
- Created new statuses for better tracking and reporting

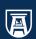

#### Importance of Data Capture

- Data is organized within information systems via tables
- Tables can be linked together using a common attribute, like a Project ID, to pull in additional data from other tables
- Systems can also be integrated between each other using common data attributes
- Since different end users access different systems, it may be necessary to have the same data in different systems
- New fields that were added in InfoEd allow for data to be sent to Post Award for data entry into PeopleSoft. Ex:
  - Previously, Post Award may have to reach out to Pls/dept admins to get additional information like the Department ID to be used in a newly created account/CFC. With data now being captured on the front end, this step is eliminated

#### Policies, Procedures, and Tools

- New policies created:
  - Preparation, Review, and Submission of Extramural **Proposals**
  - Prior Approval from Sponsors
  - Sponsored Programs Reporting
  - Subrecipient Policy
- In the works contract reviews

#### Policies, Procedures, and Tools

- New procedures and tools created:
  - Accessing GrantSelect
  - NIH RPPR Checklist
  - Reviewing Solicitation Guidance/Procedure
  - InfoEd procedures
  - Sample Proposal Development Checklist
  - Several internal Pre-Award procedures written
- Contract procedures/checklists for contract negotiations being written

### Questions

Thank you all for attending